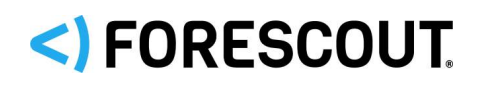

# Forescout®

# Operating System Update Pack

Configuration Guide

**Version 1.2.7**

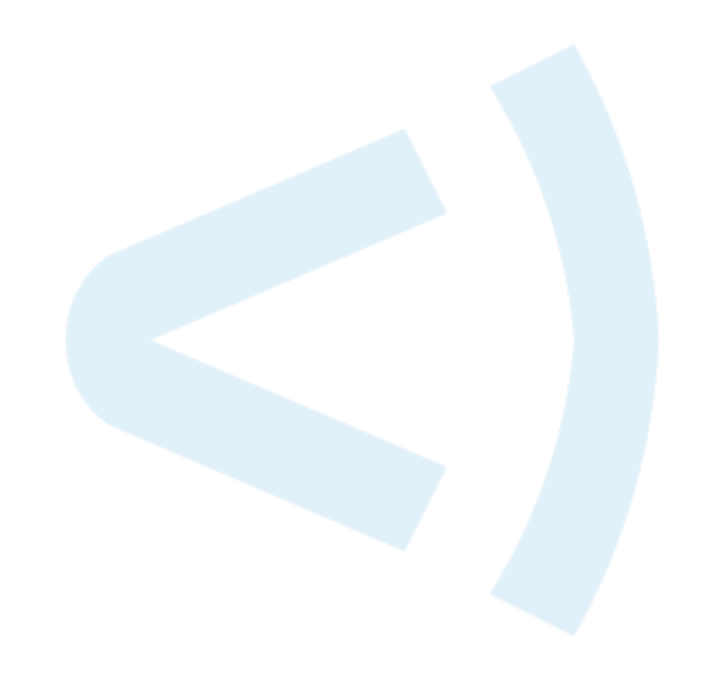

## **Contact Information**

Forescout Technologies, Inc. 190 West Tasman Drive San Jose, CA 95134 USA <https://www.forescout.com/support/> Toll-Free (US): 1.866.377.8771 Tel (Intl): 1.408.213.3191 Support: 1.708.237.6591

## **About the Documentation**

- Refer to the Resources page on the Forescout website for additional technical documentation:<https://www.forescout.com/company/resources/>
- Have feedback or questions? Write to us at [documentation@forescout.com](mailto:documentation@forescout.com)

## **Legal Notice**

© 2019 Forescout Technologies, Inc. All rights reserved. Forescout Technologies, Inc. is a Delaware corporation. A list of our trademarks and patents can be found at [https://www.forescout.com/company/legal/intellectual-property-patents-trademarks.](https://urldefense.proofpoint.com/v2/url?u=https-3A__www.forescout.com_company_legal_intellectual-2Dproperty-2Dpatents-2Dtrademarks&d=DwMFAg&c=L5E2d05je37i-dadkViuXA&r=Z3cI4QPLlfMimB_63ipHyFuWSHGqqAs50hjX-2X1CEw&m=ypFjb5tb21hH81CxdGe-3FT8l4QXZe-hzuDh-eBT-wQ&s=ATQ1mJb4KkN8L9fn2BnpRuwmDWJcze7zyqTbG1PTwkc&e=) Other brands, products, or service names may be trademarks or service marks of their respective owners.

2019-12-19 13:09

## **Table of Contents**

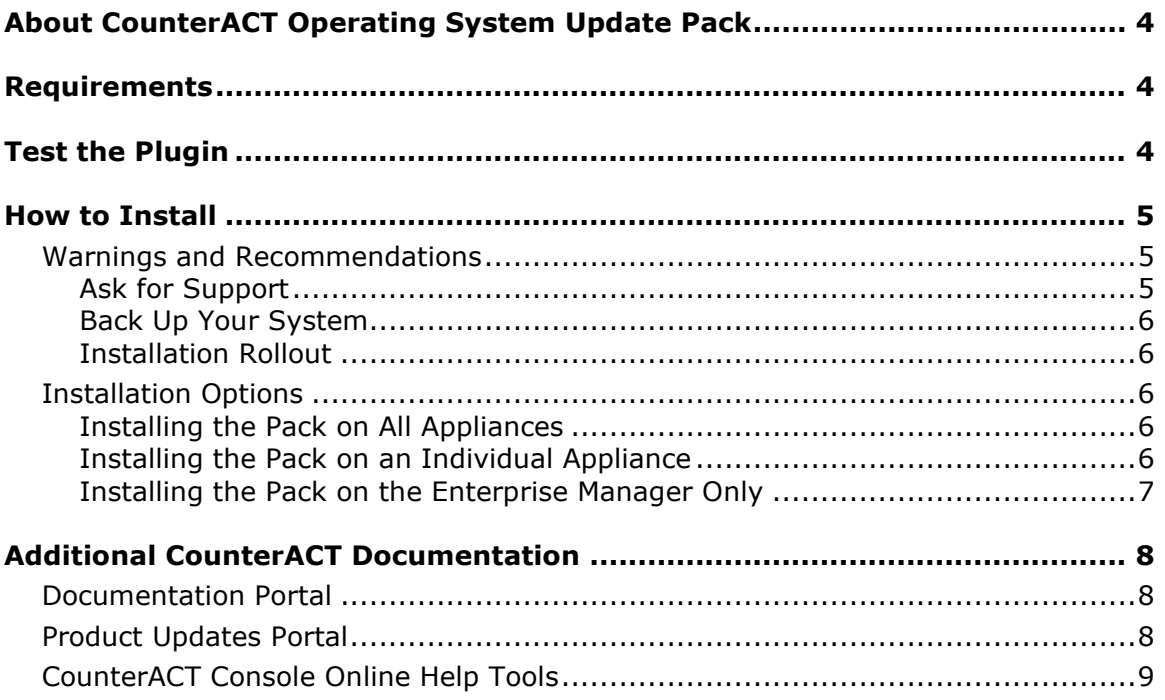

## <span id="page-3-0"></span>**About CounterACT Operating System Update Pack**

The CounterACT Operating System Update Pack lets you take advantage of operating system changes made to CounterACT, for example kernel upgrades, kernel modules, drivers, system libraries, system software and JVM versions. These changes result in improvements such as increased performance, memory utilization, system stability and security.

No configuration is required.

Refer to the *CounterACT Operating System Update Pack Release Notes* available on the [Product Updates Portal, Product Download](http://updates.forescout.com/support/index.php?url=counteract§ion=product_download&version=7.0.0-513) page to read about the latest improvements.

## <span id="page-3-1"></span>**Requirements**

- Customers who are working with the following CounterACT version can install the plugin:
	- − 7.0.0
- An active Maintenance Contract for CounterACT devices is required.
- Service Pack 2.2.0 or above. It is recommended to install the latest service pack to take advantage of the most current CounterACT updates.
- The kernel and JVM updates contained in this pack apply to all CounterACT devices, with the following exceptions:
	- − CounterACT Devices implemented on hardware revision 10 and below
	- − CT-R Appliances delivered before 2008
- *If you work with the Data Exchange (DEX) Plugin, you must install DEX Plugin version 3.0.4 or above before installing this pack. Earlier versions of the DEX Plugin are not compatible with this pack.*

If you upgraded your CounterACT system from version 6.3.4.x to 7.0.0, *do not upgrade* to CounterACT Operating System Update Pack version 1.1.0.1. See [Warnings and Recommendations](#page-4-1) for details.

## <span id="page-3-2"></span>**Test the Plugin**

The plugin test verifies the CounterACT Linux kernel architecture, indicating for each Appliance whether there is 64bit support.

Installing the pack upgrades the CounterACT Linux kernel from 32bit to 64bit. The kernel updates contained in this pack do not apply to the following CounterACT devices:

CounterACT Devices implemented on hardware revision 10 and below

CT-R Appliances delivered before 2008

#### **To test the plugin:**

- **1.** Select the **Plugins** folder from the Options pane.
- **2.** Select **OS Update Pack** from the Plugins pane.
- **3.** Select **Test**. The test is run and the Plugin Test window displays test results.

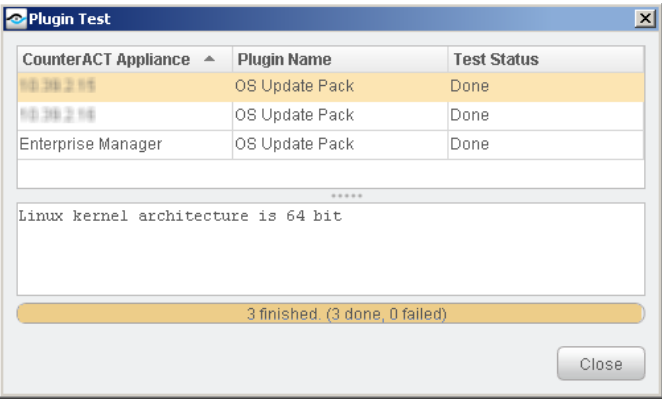

## <span id="page-4-0"></span>**How to Install**

This section describes how to install the pack and provides recommendations and warnings about the installation. No configuration is required.

- **[Warnings and Recommendations](#page-4-1)**
- **[Installation Options](#page-5-2)**

## <span id="page-4-1"></span>**Warnings and Recommendations**

- [Ask for Support](#page-4-2)
- **[Back Up Your System](#page-5-0)**
- **[Installation Rollout](#page-5-1)**

### <span id="page-4-2"></span>**Ask for Support**

If you upgraded your CounterACT system from version 6.3.4.x to 7.0.0, *do not upgrade* to version 1.1.0.1 of this pack. In this environment, upgrading to this version may cause kernel panic and prevent CounterACT from operating.

If this is the case, contact your [support representative](mailto:support@forescout.com) for help.

*Upgrading to the current version of this pack does not cause these issues.*

### <span id="page-5-0"></span>**Back Up Your System**

It is recommended to back up the Enterprise Manager and Appliances before installing the pack as the installation cannot be rolled back.

### <span id="page-5-1"></span>**Installation Rollout**

*If you are installing this pack for the first time, the system will reboot, temporarily putting the system into a more sensitive state.* To protect against any unforeseeable reboot-related issues that may occur during this time, it is recommended to install the pack on CounterACT device/s that you have either physical or remote (such as RMM or iDRAC) access to.

<span id="page-5-2"></span>*If you are upgrading from an earlier version of the pack, no reboot occurs.*

## **Installation Options**

Since this pack makes significant changes to the CounterACT operating system, you may want to selectively install the pack only on the Enterprise Manager or on individual Appliances before installing on the entire CounterACT deployment.

- **[Installing the Pack on All Appliances](#page-5-3)**
- **[Installing the Pack on an Individual Appliance](#page-5-4)**
- [Installing the Pack on the Enterprise Manager Only](#page-6-0)

### <span id="page-5-3"></span>**Installing the Pack on All Appliances**

### **To install the pack:**

- **1.** Navigate to the [Product Updates Portal, Product Downloads](https://updates.forescout.com/support/index.php?url=counteract§ion=product_download&version=7.0.0-513) page.
- **2.** Select and save the plugin **.fpi** file.
- **3.** Select **Options** from the CounterACT Console Tools menu.
- **4.** Navigate to and select the Plugins folder. The Plugins pane opens.
- **5.** Select **Install**. The Open dialog box opens.
- **6.** Browse to and select the saved plugin **.fpi** file.
- **7.** Select **Install**. An installation or upgrade information dialog box and a license agreement dialog box will open. Accept the license agreement to proceed with the installation.

### <span id="page-5-4"></span>**Installing the Pack on an Individual Appliance**

You can limit the installation of the pack to individual Appliances by creating a file named **.osup\_skip\_install64** in the location specified below before starting the normal installation.

### **To install the pack:**

**1.** Log in to the Enterprise Manager as root.

**2.** Run the following command:

**touch /usr/local/forescout/etc/.osup\_skip\_install64**

- **3.** Run the following command: **fstool oneach -c touch /usr/local/forescout/etc/.osup\_skip\_install64**
	- *This command will not work if the SSH port (22/TCP) is not accessible from the Enterprise Manager to the Appliance.*
- **4.** Open SSH to the Appliance you want to install the pack on.
- **5.** Run the following command:

```
rm -f /usr/local/forescout/etc/.osup_skip_install64
```
- **6.** Continue the installation as described in [Installing the Pack on All Appliances.](#page-5-3)
- **If you initially installed the pack on one or more Appliance and would later** *like to install it on an additional Appliance, delete the . osup skip install64 file on the additional Appliance and then perform a service restart.*

### <span id="page-6-0"></span>**Installing the Pack on the Enterprise Manager Only**

You can limit the installation of the pack to the Enterprise Manager alone (without automatically distributing it to all registered Appliances) by creating a file named **.osup\_skip\_install64** in the location specified below before starting the normal installation.

### **To install the pack:**

- **1.** Log in to the Enterprise Manager as root.
- **2.** Run the following command:

**fstool oneach -c touch /usr/local/forescout/etc/.osup\_skip\_install64** 

- *This command will not work if the SSH port (22/TCP) is not accessible from the Enterprise Manager to the Appliance.*
- **3.** Continue the installation as described in [Installing the Pack on All Appliances.](#page-5-3)

### **Installing the Pack on High Availability Clusters**

If you installed the Operating System Update Pack on a High Availability cluster, and then the Standby node was later shut down and replaced, the new Standby node will not automatically be updated with the pack after you synchronize the nodes. The CounterACT Linux kernel will remain 32bit. In such a case, you need to manually run an fstool command to update the Standby node or perform a failover from the Active node to the Standby node.

#### **To update the pack on a replacement Standby node, perform one of the following:**

Manually run an fstool command:

- **a.** Set up a CounterACT device as a High Availability Secondary node via the High Availability CounterACT Initial Setup. This node will serve as the replacement Standby node. Refer to the section in the *CounterACT Installation Guide* that describes High Availability CounterACT Device Setup for more information.
- *During the installation procedure, the nodes are referred to as the Primary node and the Secondary node. The nodes are referred to as the Active node and the Standby node after installation and during operation, according to their current status.*
- **b.** Log in to the Active Node as root and run the following command: **fstool osup ku\_upgrade\_passive**
- **Perform a failover from the Active node to the Standby node.**

Refer to the section in the *CounterACT Installation Guide* that describes High Availability Failover triggers for more information.

## <span id="page-7-0"></span>**Additional CounterACT Documentation**

For more detailed information about the CounterACT features described here or additional CounterACT features and modules, refer to the following resources:

- **[Documentation Portal](#page-7-1)**
- **[Product Updates Portal](#page-7-2)**
- [CounterACT Console Online Help Tools](#page-8-0)

### <span id="page-7-1"></span>**Documentation Portal**

The ForeScout Documentation Portal is a Web-based library containing information about CounterACT tools, features, functionality and integrations.

#### **To access the Documentation Portal:**

- **1.** Go to [https://updates.forescout.com/support/files/counteract/docs\\_portal/.](https://updates.forescout.com/support/files/counteract/docs_portal/)
- **2.** Use your customer support credentials to log in.
- **3.** Select the CounterACT version you want to discover.

### <span id="page-7-2"></span>**Product Updates Portal**

The Product Updates Portal provides links to CounterACT version releases, service packs, plugins and modules as well as related documentation. The portal also provides a variety of How-to Guides, Installation Guides and more.

### **To access the Product Updates Portal:**

**1.** Go to [https://updates.forescout.com/support/index.php?url=counteract.](https://updates.forescout.com/support/index.php?url=counteract)

**2.** Select the CounterACT version you want to discover.

## <span id="page-8-0"></span>**CounterACT Console Online Help Tools**

Access information directly from the CounterACT Console.

### *Console Help Buttons*

Use context sensitive *Help* buttons to quickly access information about the tasks and topics you are working with.

### *Console User Manual*

Select **CounterACT Help** from the **Help** menu.

### *Plugin Help Files*

- **1.** After the plugin is installed, select **Options** from the **Tools** menu and then select **Plugins**.
- **2.** Select the plugin and then select **Help**.

### *Documentation Portal*

Select **Documentation Portal** from the **Help** menu.